# **Regionsverband 4.0 – RV goes digital**

## Liebes Mitglied,

Sicherlich hast du schon gemerkt, dass wir statt Anlagen in der letzten Zeit öfter einen Wurzelwerk-Link in unseren Mails mitschicken.

Im Zuge unserer Transparenz- und Kommunikationsoffensive werden wir vom Regionsverband auch zukünftig alle wichtigen Dokumente zur Vor- und Nachbereitung von Veranstaltungen und Mitgliederversammlungen online im Wurzelwerk bereitstellen. Das Wurzelwerk bietet konkrete Vorteile: Es ist sicher, weil es die höchsten Datenschutzstandards erfüllt und der Server in Deutschland steht. Es ist vertraulich, weil nur die Mitglieder des RVs Zugriff auf die Dokumente haben. Es ist praktisch, weil es sich direkt in die verschiedenen anderen digitalen Funktionen des grünen Netzes einfügt. Die Benutzeroberfläche wurde in den letzten Jahren deutlich überarbeitet und verbessert. Daher betrachten wir das Wurzelwerk als gute Plattform für den innerparteilichen Informationsaustausch.

# **Anmelden bei der RV-Gruppe im Wurzelwerk**

Wir verhandeln gerade mit dem Bundesverband über einen eigenen Reiter im Menü des Wurzelwerks, wie es der Bundes- und Landesverband haben. Solange dies noch nicht geschehen ist, müssen wir unsere Aktivitäten in einer geschlossenen Gruppe bündeln.

### **Passwort vergessen?**

Wenn du zu der Mehrheit der grünen Mitglieder mit sporadischen Wurzelwerkerfahrungen gehörst, musst du dir wahrscheinlich erst mal ein neues Passwort für deinen Wurzelwerkzugang organisieren. Das geht mittlerweile auch deutlich einfacher als früher:

a) Falls du deine Email-Adresse noch weißt, mit der du dich damals angemeldet hast, kannst du auf der Anmeldeseite dein Passwort zurücksetzen lassen:

https://www.gruene.de/ueber-uns/2016/das-gruene-netz.html

b) Falls du deine Anmeldedaten komplett vergessen hast, schreib einfach eine formlose Email an netz@gruene.de

## Anmeldung in der Gruppe "Regionsverband Hannover"

Egal auf welcher Seite du dich im Wurzelwerk befindest, du siehst immer oben rechts die Suchfunktion (s. Bild 1). Da klickst du rein und gibst "Regionsverband Hannover" ein.

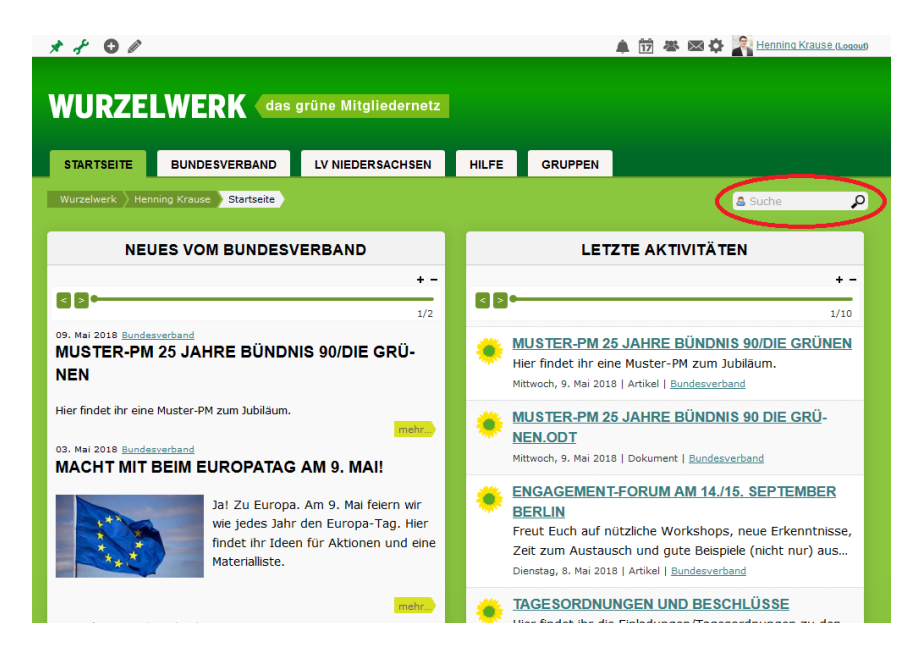

#### **Bild 1**

Es erscheint ein Bildschirm mit drei Reitern: "Personen", "Gruppen" und "Inhalte". Hier klickst du auf "Gruppen" (Bild 2). Und in den Gruppen auf "Regionsverband Hannover".

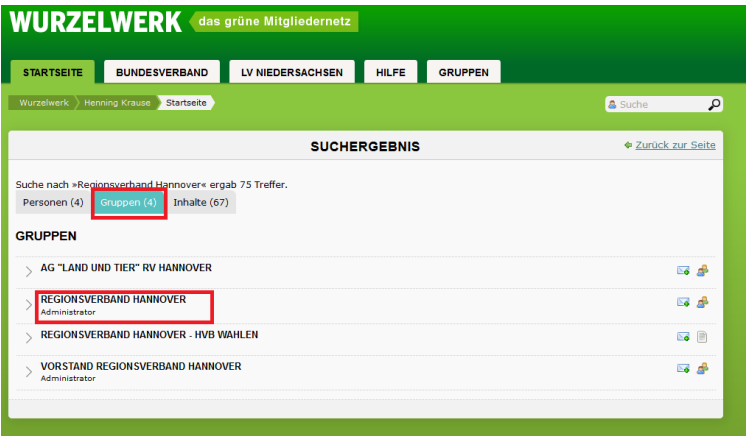

### **Bild 2**

Nun tut sich ein kleiner Infotext auf, bei dem du unten rechts auf "Mitgliedschaft beantragen" klickst (s. Bild 3).

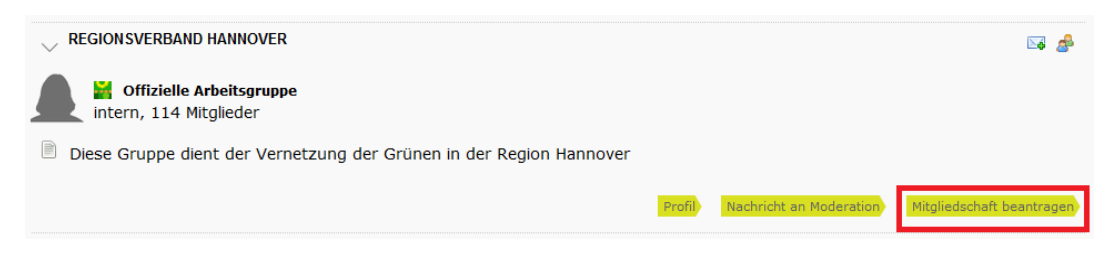

Du wirst in dein Wurzelwerkpostfach weitergeleitet, wo die Anmeldungsmail zur Gruppe schon offen ist (Bild 4). Wenn du möchtet, kannst du noch eine kurze Nachricht verfassen. Du kannst aber auch einfach auf Absenden klicken.

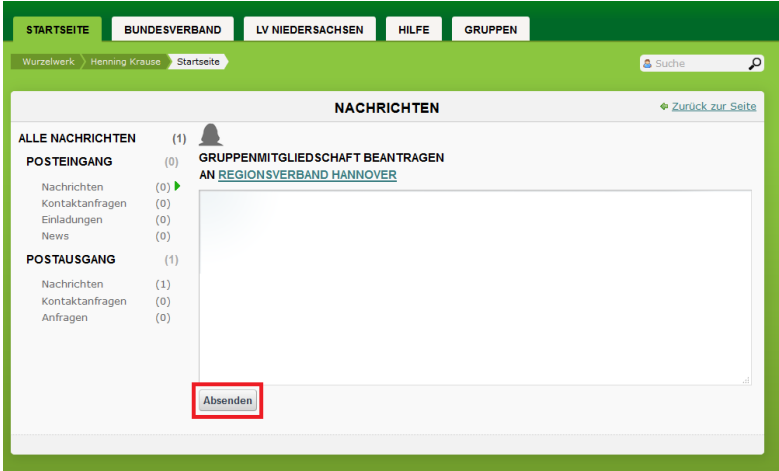

### **Bild 4**

Die Geschäftsführung und die Vorsitzenden gucken jeden Tag mindestens einmal ins Wurzelwerk um offene Anfragen mit unseren Daten abzugleichen und Mitglieder des RVs in die Gruppe aufzunehmen. Danach findest du die Gruppe jederzeit, indem du oben recht bei deinem Profil auf das Gruppensymbol klickst (Bild 5).

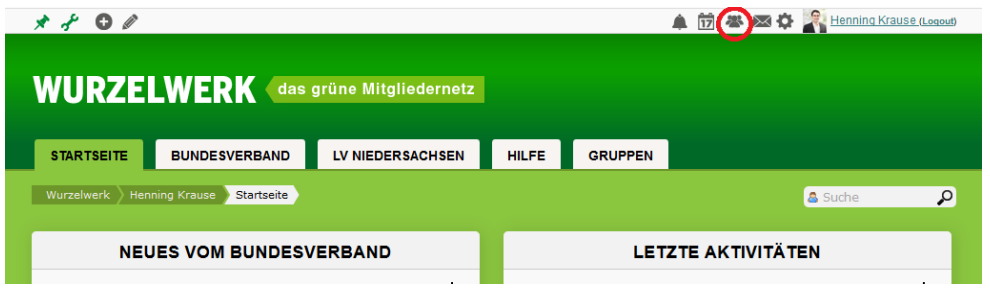

### **Bild 5**

Geschafft! Jetzt bist du Mitglied in der Gruppe und hast Zugang zu allen Dokumenten, die du zur Vorund Nachbereitung unserer Veranstaltungen brauchst.  $\odot$